TESTING System OMV6

- Installation fresh install, baremetal, on internal SATA Samsung 32GB SSD.
- Hostname openmediavault.WORKGROUP
- Version 6.0-34 (Shaitan)

Processor Intel(R) Core(TM) i5-4570S CPU @ 2.90GHz

Machine Acer Veriton N4630G, 8GB DDR3 RAM

# Kernel Linux 5.14.0-0.bpo.2-amd64

Details:

- 1. Shared disk is a external USB3.0, fast shielded cable, Samsung 860QVO 2.5inch SATA SSD, NTFS filesystem, tested functional, updated, tuned up, copying read/write at over 3-400MB/s over USB cable…
- 2. Connection is through CAT5 LAN gigabit cables to a wireless AC bridge (Asus EA-AC87) which in turn connects wifiAC-only to router Asus RT-AC-87U).
- 3. Internet gigabit optical cable link.
- 4. Connection of bridge to router is presumed functional, **bridge is working** on AC speed, since another android Q10Pro mediaplayer gets internet speed ookla over 600Mbps DLD/700Mbps UP, with its own link to asus media bridge, **BUT recently FTP transfer speed DROPPED from 65 to 2 MB/s..., TOO...**
- 5. So, I suspect internal servers of OMV and laptop Windows Explorer are culprit…
- 6. OMV machine shared folder contains media files needed administration from Windows Explorer in laptop Alienware 17R5, Windows 11 Pro 64bit, superfast. Connection LAN cat5 cable to asus router.
- 7. Need shared files on Samba SMB v.1 for my mediaplayers, so SMB setting advanced are:

ntlm auth=yes min receivefile size  $= 16384$ write cache size  $= 524288$ getwd cache  $=$  yes socket options = TCP\_NODELAY IPTOS\_LOWDELAY read  $raw = yes$ write raw  $=$  yes client min protocol  $= N T1$ server min protocol  $= NT1$ 

#### **RESULTS after something obviously messed up INITIALLY**

- 1. Q10Pro mediaplayer used to be fast, internal FTP server copying from Laptop to shared usb disk at over 60MB/s, and got internet speed ookla over 600Mbps DLD/700Mbps UP – through same chain of cat5, bridge, router, optical gigabit link.
- 2. First OMV6 installation, windows 11 64bit explorer copy were write to share –85MB/s and read from share 4MB/s… I was not happy, but now I would gladly accept it.
- 3. Wanted additionally EMBY and Xnoppo so I got to mess up the install, not knowing Debian.
- 4. Tried several other tuneups, unsuccessful, freshly reinstalled other several xpenology (totally not happy) and unsuccessful OMV5.
- 5. I still have a functional backup of Rufus disk image, booting from SD card in SD card reader. Tried to restore it, but speeds remained low, non success.

### **This is where I SUPPOSE I messed up someting else, too, along this chain, if lucky and not have hardware malfunctions.** AT PRESENT

- 1. FRESH install OMV6, baremetal, on internal SATA Samsung 32GB SSD.
- 2. I reset all network stacks. All fresh. Lightning internal speed.
- 3. OMV6 speeds very low through cable/wireless bridge. 7-8 MB/s read write.
- 4. OMV6 speeds through DIRECT cat5 lan cable to gigabit router (bypassing the wirless AC bridge) ALSO comparably LOW.
- 5. All results measured are following.

ATTENTION - Mediaplayer Q10Pro same setup, internet Ookla fast 6-700 Mbps upload, download, BUT ftp write speed dropped TOO at 2-5 MB/s from initial 65 MB/s on same laptop through external USB3 disk of mediaplayer...

SO I expect some problems along the transmision lanes on BOTH laptop to OMV and laptop to Q10Pro mediaplayer.

I attach many measured information, showing some possible issues, BUT I also have to take into consideration that the enclosure USB3 interface was SAME initially when everything still worked.

I will make thse measurements with another USB3 interface sata as well at the end.

Measurements I take now:

```
1. SSD external disk alignment
```
sudo blockdev --getalignoff /dev/sdb

0

2. Disk information

fdisk -l

Disk /dev/sda: 29.82 GiB, 32017047552 bytes, 62533296 sectors Disk model: SAMSUNG SSD PM83 Units: sectors of  $1 * 512 = 512$  bytes Sector size (logical/physical): 512 bytes / 512 bytes I/O size (minimum/optimal): 512 bytes / 512 bytes Disklabel type: dos Disk identifier: 0x62a2067e

Device Boot Start End Sectors Size Id Type /dev/sda1 \* 2048 60532735 60530688 28.9G 83 Linux /dev/sda2 60534782 62531583 1996802 975M 5 Extended /dev/sda5 60534784 62531583 1996800 975M 82 Linux swap / Solaris The backup GPT table is corrupt, but the primary appears OK, so that will be used.

Disk /dev/sdb: 3.64 TiB, 4000787029504 bytes, 7814037167 sectors Disk model: BUP Slim Units: sectors of  $1 * 512 = 512$  bytes Sector size (logical/physical): 512 bytes / 4096 bytes

I/O size (minimum/optimal): 4096 bytes / 4096 bytes Disklabel type: gpt Disk identifier: AA4F4314-6A23-4039-96C0-B5A6E0C73B31

Device Start End Sectors Size Type /dev/sdb1 34 32767 32734 16M Microsoft reserved /dev/sdb2 32768 7814033407 7814000640 3.6T Microsoft basic data

Partition 1 does not start on physical sector boundary.

3. Transfer speed test

4. root@openmediavault:~# sudo hdparm -t /dev/sdb

/dev/sdb:

Timing buffered disk reads: 1190 MB in 3.00 seconds = 396.62 MB/sec

5. transfer rate, bypassing the hard drive's buffer cache memory, and thus reading directly from the disk

sudo hdparm -t --direct /dev/sdb

/dev/sdb:

Timing O DIRECT disk reads:  $1168 \text{ MB}$  in  $3.00 \text{ seconds} = 388.69 \text{ MB/sec}$ 

6. more verbose reads, more detail

sudo hdparm -tv /dev/sdb

/dev/sdb: multcount  $= 0$  (off) readonly  $= 0$  (off) readahead  $= 256$  (on) geometry =  $3815447/64/32$ , sectors =  $7814037167$ , start = 0 Timing buffered disk reads: 1186 MB in 3.00 seconds = 395.17 MB/sec

Here I expected another result format, including IO support, could be problems from USB3 interface, which also makes the ssd not recognized as samsung but BUP SLIM, the name of initial usb3 disk from which I took aut the interface and enclosure. I expected results like this following example-only

 $multcount = 128$  (on) IO support  $= 1$  (32-bit) readonly  $= 0$  (off)  $read = 256 (on)$  $qeometry = 5221/255/63$ ,  $sectors = 83886080$ ,  $start = 0$ Timing buffered disk reads: 1580 MB in 3.01 seconds = 525.58 MB/sec

7. My feeling is that ssd not well recognized by Debian... hdparm -i /dev/sdb

/dev/sdb:

HDIO\_GET\_IDENTITY failed: Invalid argument

8. Another inquiry

hdparm -I /dev/sdb

/dev/sdb:

ATA device, with non-removable media Standards: Likely used: 1 Configuration: Logical max current cylinders 0 0 heads 0 0 sectors/track  $0$  0 -- Logical/Physical Sector size: 512 bytes device size with  $M = 1024*1024$ : 0 MBytes device size with  $M = 1000*1000$ : 0 MBytes cache/buffer size  $=$  unknown Capabilities: IORDY not likely Cannot perform double-word IO R/W multiple sector transfer: not supported DMA: not supported PIO: pio0 9. And some timings hdparm -Tt /dev/sdb

/dev/sdb:

Timing cached reads: 26202 MB in 1.99 seconds = 13170.89 MB/sec Timing buffered disk reads: 1186 MB in 3.00 seconds = 395.06 MB/sec 10. 11.

-----------------------------------------------------------

### WIRELESS BRIDGE CONNECTION RESULT ALIENWARE

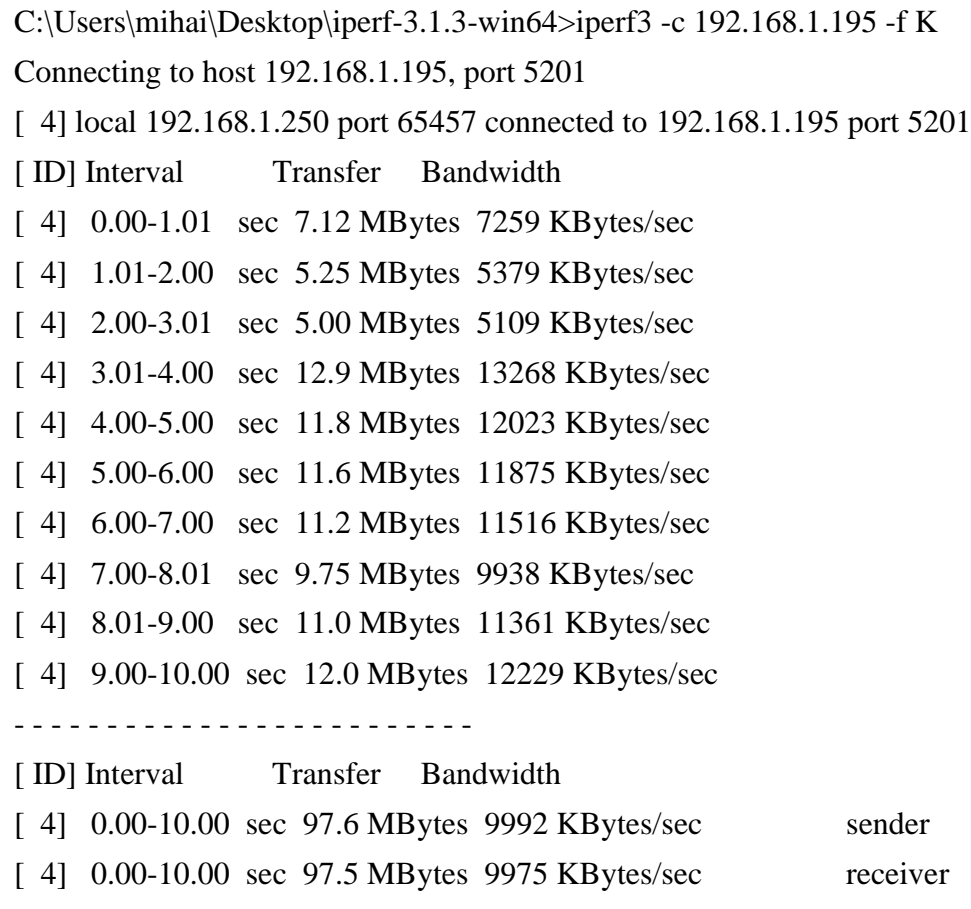

### iperf Done.

C:\Users\mihai\Desktop\iperf-3.1.3-win64>

# RESULT OPENMEDIAVAULT

Server listening on 5201

Accepted connection from 192.168.1.250, port 65456 [ 5] local 192.168.1.195 port 5201 connected to 192.168.1.250 port 65457 [ ID] Interval Transfer Bitrate [ 5] 0.00-1.00 sec 6.70 MBytes 6863 KBytes/sec [ 5] 1.00-2.00 sec 5.02 MBytes 5141 KBytes/sec [ 5] 2.00-3.00 sec 5.02 MBytes 5143 KBytes/sec [ 5] 3.00-4.00 sec 12.9 MBytes 13176 KBytes/sec [ 5] 4.00-5.00 sec 11.7 MBytes 11984 KBytes/sec [ 5] 5.00-6.00 sec 11.7 MBytes 11982 KBytes/sec [ 5] 6.00-7.00 sec 11.5 MBytes 11734 KBytes/sec [ 5] 7.00-8.00 sec 10.0 MBytes 10285 KBytes/sec [ 5] 8.00-9.00 sec 10.4 MBytes 10646 KBytes/sec [ 5] 9.00-10.00 sec 12.3 MBytes 12547 KBytes/sec [ 5] 10.00-10.04 sec 301 KBytes 7305 KBytes/sec - - - - - - - - - - - - - - - - - - - - - - - - - [ ID] Interval Transfer Bitrate [ 5] 0.00-10.04 sec 97.5 MBytes 9939 KBytes/sec receiver ----------------------------------------------------------- Server listening on 5201

iperf3 -c node01.srv.world

## WIRED LAN CONNECTION RESULTS ALIENWARE LAPTOP

iperf3 -c 192.168.1.195 -f K

Connecting to host 192.168.1.195, port 5201

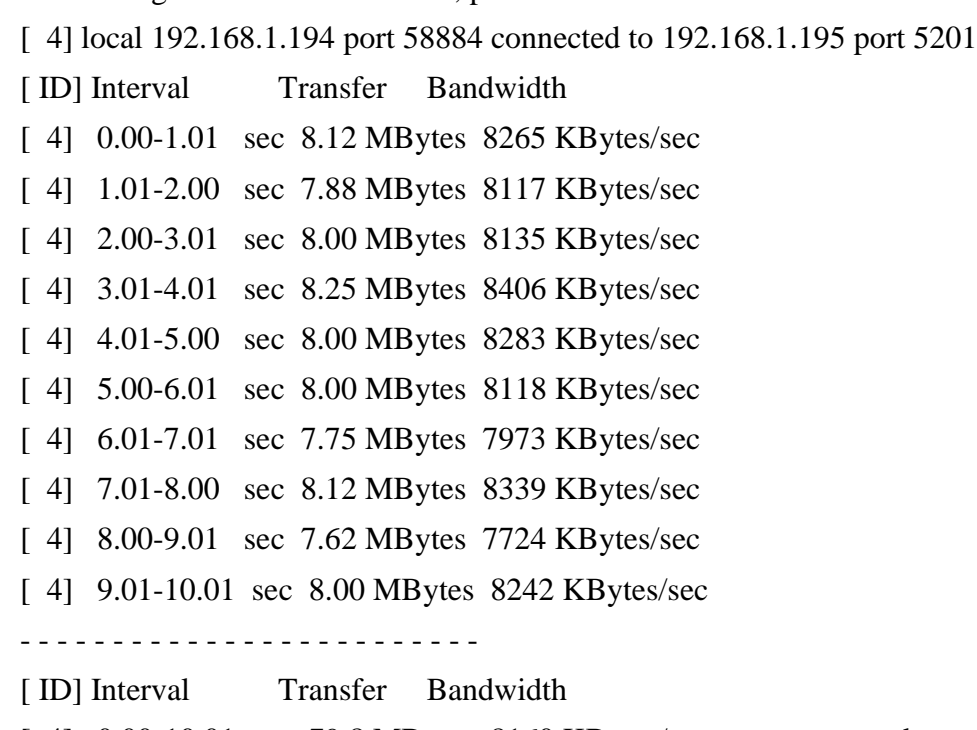

[ 4] 0.00-10.01 sec 79.8 MBytes 8160 KBytes/sec sender [ 4] 0.00-10.01 sec 79.6 MBytes 8148 KBytes/sec receiver

iperf Done.

# RESULTS OPENMEDIAVAULT

### iperf3 -s -f K

Accepted connection from 192.168.1.194, port 58883 [ 5] local 192.168.1.195 port 5201 connected to 192.168.1.194 port 58884 [ ID] Interval Transfer Bitrate [ 5] 0.00-1.00 sec 7.60 MBytes 7780 KBytes/sec [ 5] 1.00-2.00 sec 7.89 MBytes 8082 KBytes/sec [ 5] 2.00-3.00 sec 7.96 MBytes 8153 KBytes/sec [ 5] 3.00-4.00 sec 8.21 MBytes 8405 KBytes/sec [ 5] 4.00-5.00 sec 8.08 MBytes 8275 KBytes/sec [ 5] 5.00-6.00 sec 7.96 MBytes 8148 KBytes/sec [ 5] 6.00-7.00 sec 7.77 MBytes 7958 KBytes/sec [ 5] 7.00-8.00 sec 8.02 MBytes 8213 KBytes/sec [ 5] 8.00-9.00 sec 7.76 MBytes 7943 KBytes/sec [ 5] 9.00-10.00 sec 7.96 MBytes 8148 KBytes/sec [ 5] 10.00-10.06 sec 439 KBytes 7542 KBytes/sec - - - - - - - - - - - - - - - - - - - - - - - - - [ ID] Interval Transfer Bitrate [ 5] 0.00-10.06 sec 79.6 MBytes 8107 KBytes/sec receiver

Server listening on 5201

Now i will try same measurements with wired direct LAN to router BUT with **USB3** interface number 2.

hdparm -Tt /dev/sdb

### /dev/sdb:

Timing cached reads:  $26538 \text{ MB}$  in  $1.99 \text{ seconds} = 13340.81 \text{ MB/sec}$ Timing buffered disk reads: 764 MB in 3.17 seconds = 240.90 MB/sec

### RESULTS ALIENWARE LAPTOP

iperf3 -c 192.168.1.195 -f K Connecting to host 192.168.1.195, port 5201 [ 4] local 192.168.1.194 port 50483 connected to 192.168.1.195 port 5201 [ ID] Interval Transfer Bandwidth [ 4] 0.00-1.01 sec 7.88 MBytes 8004 KBytes/sec [ 4] 1.01-2.00 sec 7.62 MBytes 7858 KBytes/sec [ 4] 2.00-3.01 sec 8.12 MBytes 8249 KBytes/sec [ 4] 3.01-4.01 sec 8.12 MBytes 8331 KBytes/sec [ 4] 4.01-5.01 sec 7.75 MBytes 7905 KBytes/sec [ 4] 5.01-6.00 sec 7.88 MBytes 8161 KBytes/sec [ 4] 6.00-7.01 sec 7.88 MBytes 7987 KBytes/sec [ 4] 7.01-8.00 sec 8.00 MBytes 8239 KBytes/sec [ 4] 8.00-9.00 sec 8.12 MBytes 8339 KBytes/sec [ 4] 9.00-10.00 sec 7.62 MBytes 7820 KBytes/sec - - - - - - - - - - - - - - - - - - - - - - - - -

[ ID] Interval Transfer Bandwidth [ 4] 0.00-10.00 sec 79.0 MBytes 8089 KBytes/sec sender [ 4] 0.00-10.00 sec 78.8 MBytes 8072 KBytes/sec receiver

# RESULTS OPENMEDIAVAULT

-----------------------------------------------------------

iperf $3$  -s -f K

Server listening on 5201

----------------------------------------------------------- Accepted connection from 192.168.1.194, port 50482 [ 5] local 192.168.1.195 port 5201 connected to 192.168.1.194 port 50483 [ ID] Interval Transfer Bitrate [ 5] 0.00-1.00 sec 7.38 MBytes 7560 KBytes/sec [ 5] 1.00-2.00 sec 7.72 MBytes 7900 KBytes/sec [ 5] 2.00-3.00 sec 7.96 MBytes 8154 KBytes/sec [ 5] 3.00-4.00 sec 8.21 MBytes 8405 KBytes/sec [ 5] 4.00-5.00 sec 7.67 MBytes 7859 KBytes/sec [ 5] 5.00-6.00 sec 8.02 MBytes 8214 KBytes/sec [ 5] 6.00-7.00 sec 7.77 MBytes 7959 KBytes/sec [ 5] 7.00-8.00 sec 8.08 MBytes 8276 KBytes/sec [ 5] 8.00-9.00 sec 7.90 MBytes 8086 KBytes/sec [ 5] 9.00-10.00 sec 7.77 MBytes 7961 KBytes/sec [ 5] 10.00-10.04 sec 356 KBytes 9018 KBytes/sec - - - - - - - - - - - - - - - - - - - - - - - - - [ ID] Interval Transfer Bitrate [ 5] 0.00-10.04 sec 78.8 MBytes 8041 KBytes/sec

iperf Done.

### **SECOND USB3 interface did not bring improvement, problem is elsewhere.**

### **hdparm -I /dev/sdb**

/dev/sdb:

ATA device, with non-removable media Standards: Likely used: 1 Configuration: Logical max current cylinders 0 0 heads 0 0 sectors/track  $0$  0  $\overline{a}$  Logical/Physical Sector size: 512 bytes device size with  $M = 1024*1024$ : 0 MBytes device size with  $M = 1000*1000$ : 0 MBytes  $cache/b$ uffer size = unknown Capabilities: IORDY not likely Cannot perform double-word IO R/W multiple sector transfer: not supported DMA: not supported PIO: pio0

**PLEASE ASSIST AND HELP…**